# **ÄNDERUNG DER MWST KLASSE FÜR SPEISEN DER GASTROKASSEN (POS) VON 7% AUF 19%**

*Anbei eine Anleitung für die Umstellung der Mehrwertsteuer für Speisen von 7% auf 19%. der Gastrokassen Warengruppen IN IBELSA zum 1.1.2024.*

## **Einstellungen / Reiter Produkte**

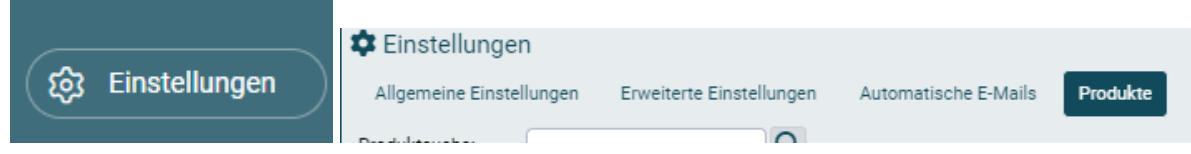

### **Steuerklasse bearbeiten**

Auf das + Zeichen klicken, neues Fenster öffnet sich

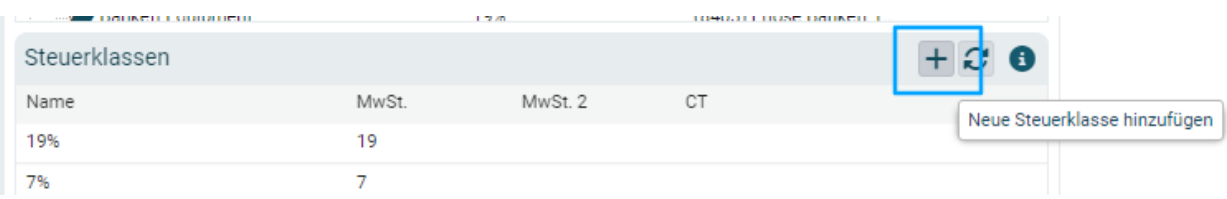

#### **Neue Steuerklasse anlegen:**

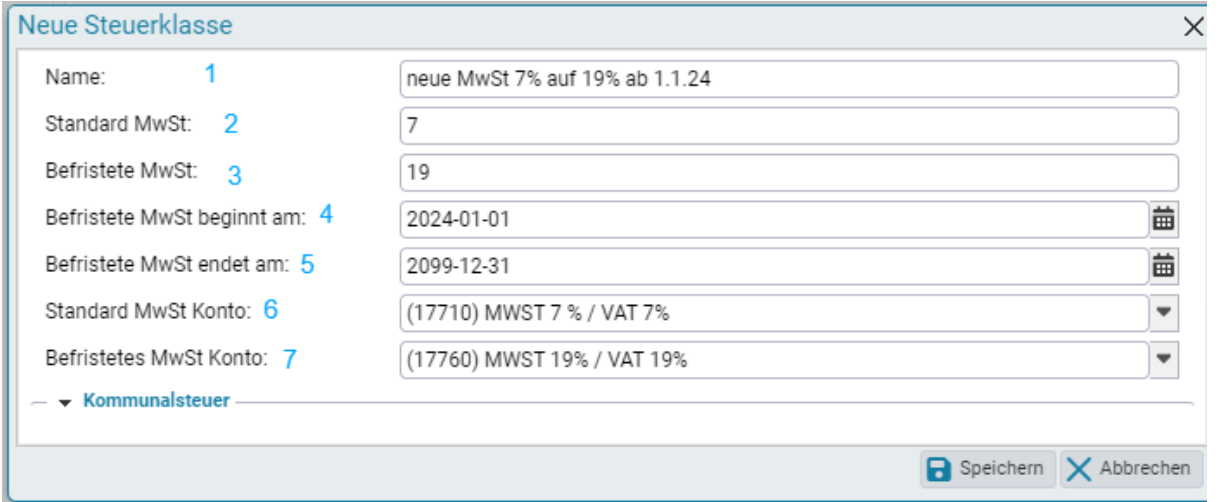

- 1. Name
- 2. Standard Mwst aktueller Steuersatz 7%
- 3. Neuen Steuersatz ab 1.1.2024 19%
- 4. Zeitraum für den neuen Steuersatz von 19% eintragen: 1-1-2024
- 5. Zeitpunkt wann dies endet: 31-12-2099
- 6. Wenn Finanzen aktiv, ist das aktuelle Fibukonto schon verknüpft
- 7. Neues 19% Mwst Konto verknüpfen

Diese neue Steuerklasse bei den entsprechenden Speisen Warengruppen der Gastrokasse verknüpfen, hierfür bei der Warengruppe auf den Bleistift klicken

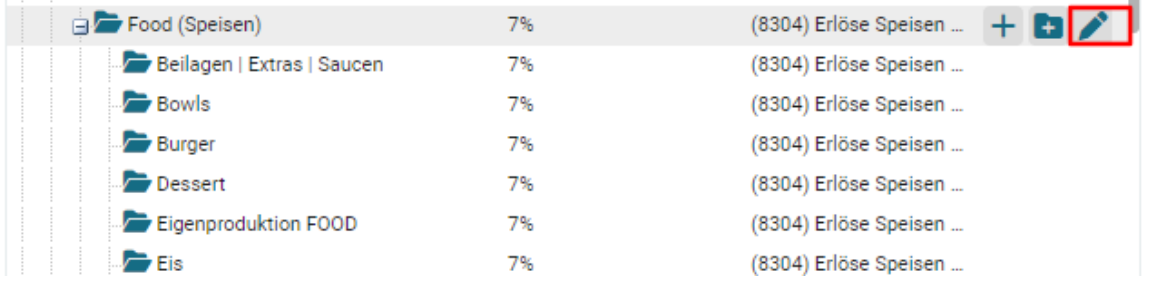

## Dann öffnet sich ein neues Fenster

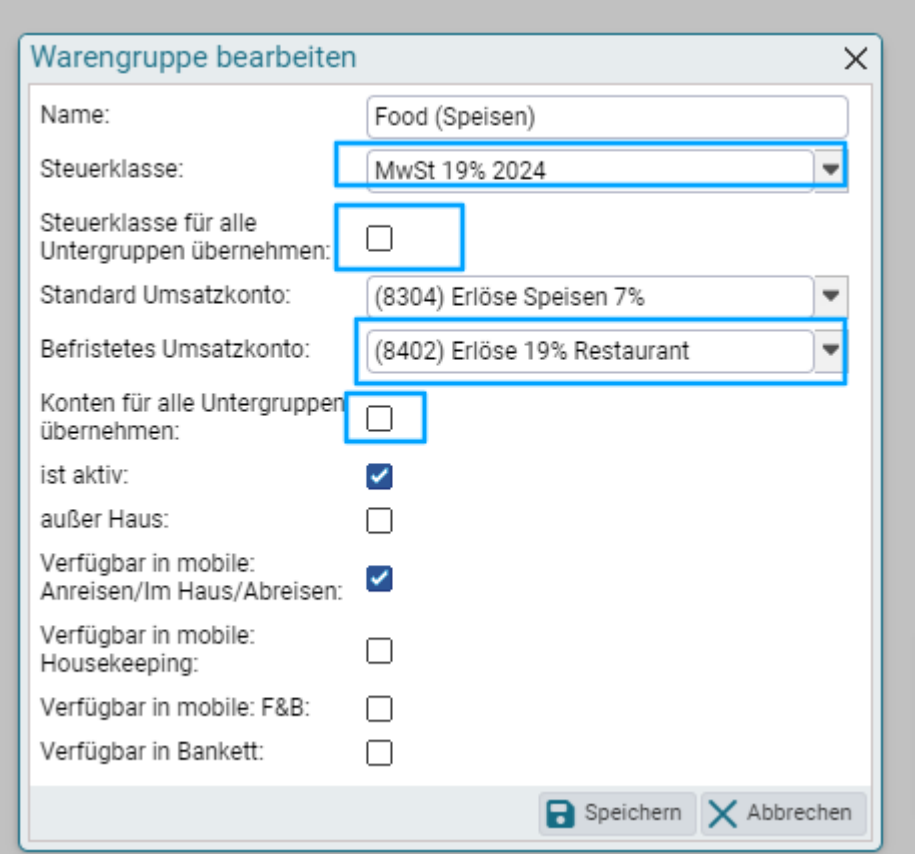

- 1. Neue Steuerklasse auswählen
- 2. Wenn diese Änderung für andere Untergruppen gelten soll, Kästchen anklicken
- 3. Standard Umsatzkonto bleibt
- 4. Neues Fibukonto auswählen für "befristetes Umsatzkonto" (welches ein 19% Konto sein muss
- 5. Wenn auch hier das gleiche Fibukonto für die anderen Unterwarengruppen gilt, Kästchen anklicken
- 6. Speichern

**Somit werden KEINE neuen Warengruppen für die Gastro Speisen Produkte angelegt, in Berichten und in Finanzen werden Speisen ab 1.1.24 dann mit 19% ausgewiesen.**